## 令和6(2024)年度 新学術領域研究 応募情報(Web入力項目)作成・入力要領(終了研究領域)

応募内容の確認及び審査資料の作成は、応募書類のうち、研究計画調書「応募情報(W eb入力項目)」に基づいて行うため、応募情報(Web入力項目)の入力内容によって は当該応募研究課題が審査に付されないことや審査の結果に影響を及ぼすことがある。 作成に当たっては十分注意すること。

なお、入力内容の一部(課題名・組織情報・エフォート等)は、e-Rad に提供する。

電子申請システムの「応募情報入力」画面において、左上の「Japanese ▶ English」ボ タンをクリックすると英語表記の入力画面に変わる。

記

はじめに

 領域選択画面から、「成果取りまとめ」(領域番号「9999」、研究項目番号「X00」) の登録ボタンをクリックすること。 

#### 1.研究区分

「終了研究領域」が表示されていることを確認すること。

#### 2.研究課題番号

終了研究領域の総括班の研究課題番号を必ず入力すること。

#### 3.研究領域

「9999」が表示されていることを確認すること。

#### 4.研究項目番号

「X00」が表示されていることを確認すること。

#### 5.研究代表者氏名

e-Rad に登録されている研究代表者の情報が自動表示される。氏名が正しく表示され ていることを確認すること。誤りがある場合は、入力データを一時保存した上で所属研 究機関の事務局に連絡し、その指示に従うこと。

#### 6.研究代表者所属研究機関・部局・職

e-Rad に登録されている研究代表者の情報が自動表示されます。研究計画調書作成時 点での所属情報が正しく表示されていることを確認すること。誤りがある場合は、入力 データを一時保存した上で所属研究機関の事務局に連絡し、その指示に従うこと。

#### 7.研究課題名

終了研究領域の総括班の研究課題名を入力すること。

#### 8.研究経費

研究計画に基づき、年度別・使用内訳別に入力された【研究経費とその必要性(千円 未満切り捨て)】に入力された内容が表示される。令和6(2024)年度のみの使用内訳別 の応募研究経費を入力すること。

#### 9. 最も関連の深い小区分

 電子申請システム上の「一覧」に表示される「科学研究費助成事業「審査区分表」」 から、当該応募研究課題の研究内容に最も関連が深いと思われる小区分を関連が深い順 に二つまで選定し入力すること(最低一つは選定すること。)。

#### 10.開示希望の有無

この欄の選択は不要。

#### 11.研究代表者連絡先

研究代表者と直接連絡が必要な場合に備え情報を入力すること(例えば、勤務先住所 は、本部所在地ではなく研究代表者が実際に勤務するキャンパスの所在地を入力するこ と。)。

#### 12.研究組織

 新学術領域研究の終了研究領域については、必要に応じ「研究分担者」、「研究協力 者」を研究に参画させることができる。「研究代表者」、「研究分担者」、「研究協力 者」の定義は、公募要領を参照すること。

また、「研究組織」は、次のことに留意して入力すること。

(1)研究組織(研究代表者)の入力

- 「区分」欄は「研究代表者」と自動表示される。
- ・「研究者番号」、「氏名(フリガナ・漢字等)」、「年齢(令和6(2024)年4月1日 現在)」、「所属研究機関・部局・職」は、e-Rad に登録されている研究代表者の情報 が自動表示される。情報が正しく表示されていることを確認すること。
- ・「学位」欄は研究代表者が自身で入力すること。入力するのは最終学歴のみで構わな しきょう しょうしょう
- ・「役割分担」欄には、令和6(2024)年度の研究実施計画に対する分担事項を中心に、 研究代表者、研究分担者がどのように協力して研究を行うのか、それぞれの関連が分 かるように研究代表者が研究分担者の分も含めて入力すること。
- ・ **「2024 年度研究経費」欄**は、研究計画に基づき、研究代表者及び研究分担者への配分 額を千円単位で、研究代表者が研究分担者の配分額も含めて入力すること。

各研究者への配分額の合計金額が画面に表示されている「2024 年度の研究経費(千 円)」の金額と一致することを確認すること。一致しない場合は、入力後の確認画面 においてエラーが表示される。

・「エフォート」欄は、本応募研究課題が採択された場合を想定した時間の配分率(1 ~100 の整数)を入力すること。

時間の配分率の決定に当たっては、総合科学技術会議におけるエフォートの定義で ある「研究者の年間の全仕事時間を 100%とした場合、そのうち、当該研究の実施に 必要となる時間の配分率(%)」という考え方で決定すること。なお、「全仕事時間」 とは研究活動の時間のみを指すのではなく、教育活動等を含めた実質的な全仕事時間 を指す。

また、本応募研究課題が採択された際には、改めて、その時点におけるエフォート を確認し、エフォートに変更がある場合には、e-Rad 上で修正した上で交付申請手続 きを行うこととなる。

#### (2)研究組織(研究分担者)の入力

·研究組織(研究分担者)の入力欄は入力画面左側の「追加」ボタンを人数分押すこと でデータ入力欄が表示される。

使用しないデータ入力欄(入力したが使用しない場合や全く入力しなかった場合) については、左側の「削除」ボタンを押してデータ入力欄を削除すること。

画面最下部に表示される「研究組織人数」欄は、データ入力欄の数により自動表示 される。「研究組織人数」欄の数字と実際に入力したデータの合計人数が合わない場 合は、入力後の確認画面においてエラーが表示されるので、入力しなかったデータ入 力欄は必ず削除すること。

- ・「区分」欄は「研究分担者」と自動表示される。
- ・研究分担者の「氏名(フリガナ・漢字等)」、「年齢 (令和 6 (2024)年4月1日現在) 「所属研究機関・部局・職」は、研究者番号を入力し、「検索」ボタンをクリックす ると、当該研究分担者の情報が表示されるので「OK」ボタンをクリックすること。 なお、当該研究分担者が複数の研究機関に所属していることがあるため、どの研究機 関の所属として応募とするか、事前に必ず研究分担者に確認をすること。
- ・「学位」欄、「エフォート」欄は、研究分担者が研究分担者の承諾手続きの過程で入

力した内容が表示される。

・「役割分担」欄、「2024 年度研究経費」欄は研究代表者が入力すること(記載方法は 「(1)研究組織(研究代表者)の入力欄」を参照すること。)。

#### 【研究分担者の承諾手続きについて】

- ・研究分担者を研究組織に加える場合、科研費電子申請システム(以下「電子申請シ ステム」という。)により研究分担者及び研究分担者が所属する研究機関から承諾 等を得ることが必要である。
- ・研究者に研究分担者となることを依頼する場合、電子申請システム上で「承諾状況」 欄の「依頼する」にチェックを入れ、一時保存をすることで登録した研究者に研究 分担者になることが依頼される(併せて、研究分担者になることを依頼した研究者 に、必ず依頼した旨を連絡すること。)。
- ・研究分担者及び研究分担者が所属する研究機関が承諾等を行うと、「承諾状況」欄 が「分担者承諾」「機関承諾」に変わる。
- ・「承諾状況」欄が「分担者不承諾」又は「機関不承諾」の場合には、当該研究者を 研究分担者とすることはできない。当該欄の「削除」ボタンを押してデータ入力欄 を削除すること。
- ·なお、研究分担者となることを依頼する場合には、必ず以下の内容を当該研究者に 確認し承諾が得られることを踏まえた上で、依頼をすること。
	- ①当該研究について、研究計画の遂行に関して研究代表者と協力しつつ、補助事業 者として研究遂行責任を分担して研究活動を行う研究分担者となること
	- ②科研費の補助条件(交付条件)及び以下の(a)(b)(c)を理解し、遵守するとともに 研究代表者から分担金の配分を受け科研費を適正に使用すること
		- (a)学術研究に対する国民の負託及び科研費が国民の貴重な税金で賄われている ことを十分認識し、科研費を適正かつ効率的に使用するとともに、研究にお いて不正行為を行わないこと
		- (b)当該研究課題の交付申請前まで(交付決定後においては、研究代表者が日本 学術振興会に研究分担者の変更承認申請を行う前まで)に研究倫理教育教材 (『科学の健全な発展のために-誠実な科学者の心得-』日本学術振興会「科 学の健全な発展のために」編集委員会、研究倫理 e ラーニングコース(e-Learning Course on Research Ethics[eL CoRE])、APRIN e ラーニングプ ログラム(eAPRIN)等)の通読・履修をすること、又は、「研究活動における 不正行為への対応等に関するガイドライン」(平成 26 年8月 26 日 文部科 学大臣決定)を踏まえ研究機関が実施する研究倫理教育の受講をすること
		- (c)当該研究課題の交付申請前まで(交付決定後においては、研究代表者が日本 学術振興会に研究分担者の変更承認申請を行う前まで)に日本学術会議の声 明「科学者の行動規範ー改訂版ー」や、日本学術振興会「科学の健全な発展 のために一誠実な科学者の心得ー」の内容のうち、研究者が研究遂行上配慮 すべき事項について、十分内容を理解し確認すること
- ※研究分担者の承諾手続きに当たっての動作環境、操作方法などの詳細は、電子申請 システムの「操作手引」を参照すること。

(URL[:https://www-shinsei.jsps.go.jp/kaken/topkakenhi/shinsei\\_ka.html](https://www-shinsei.jsps.go.jp/kaken/topkakenhi/shinsei_ka.html))

- (3)研究分担者以外の共同研究者は「研究協力者」となる。研究協力者については、当該 研究課題の研究組織に入力しないこと。研究計画調書内で研究協力者に言及する場合 には、「研究計画・方法」欄等、全体の研究計画を説明する中で必要に応じて記載す ること。
- 13.研究経費とその必要性
	- 研究計画に基づき、令和6(2024)年度のみの使用内訳別の応募研究経費を入力するこ と。その際、以下に記載している「対象となる経費(直接経費)」及び「対象とならな

い経費」に留意すること。また、研究経費の額が 10 万円未満の研究計画は公募の対象と ならないので、注意すること。

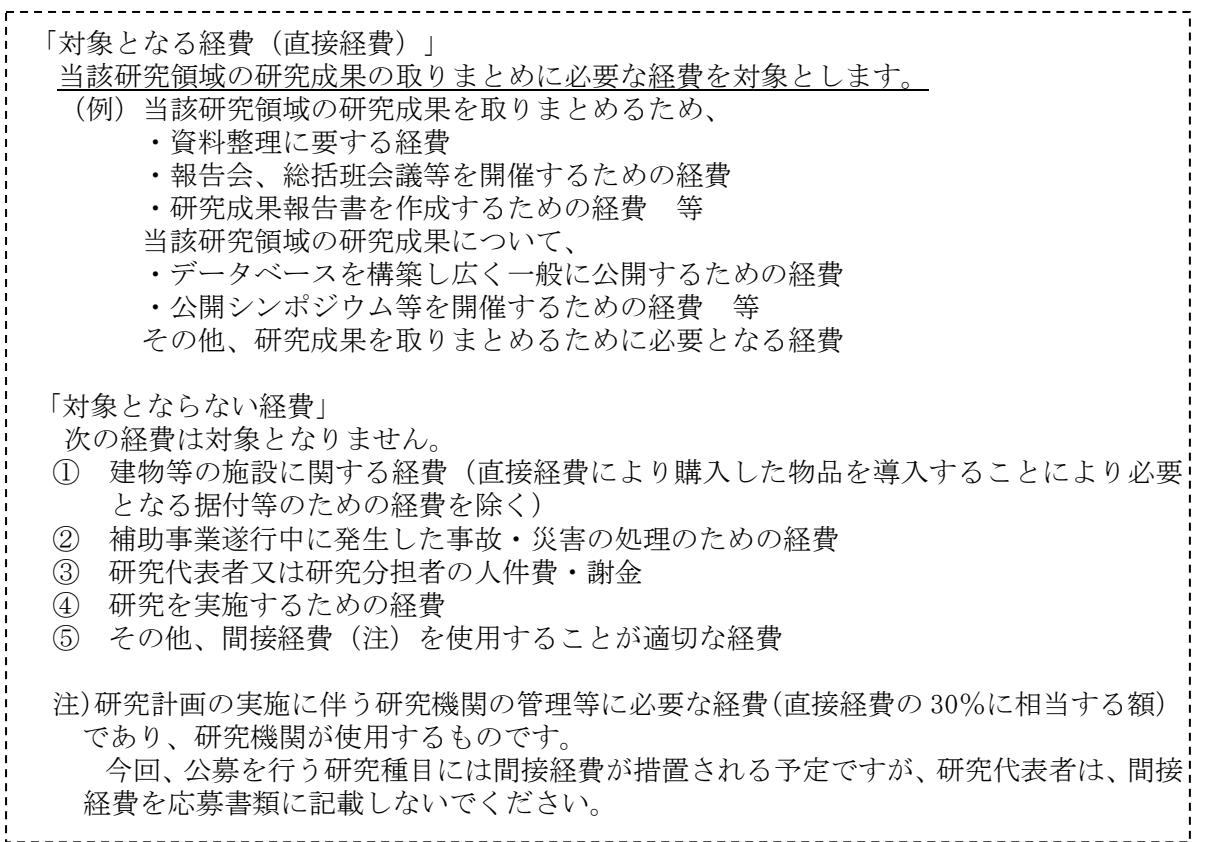

研究経費と使用内訳は、各経費の明細の入力内容から自動で計算される。各経費の明 細欄は、入力画面左側の「追加」ボタンを必要数押すことでデータ入力欄が表示される。 使用しないデータ入力欄(入力したが使用しない場合や全く入力しなかった場合)につ いては、左側の「削除」ボタンを押してデータ入力欄を削除すること。金額は、千円単 位で入力し、千円未満の端数は切り捨てること。各経費の明細の入力が全て完了したら、 再計算ボタンをクリックすること。なお、各2頁が上限となる。

各経費の明細の入力に当たっては、以下の点に留意すること。ただし、以下の例に限 らず、各事項をどの費目とするかについては、所属研究機関の会計規程等にのっとって 入力すること。

※いずれの費目も「終了研究領域」の研究成果を取りまとめるための経費に限る。

○設備備品費

多数の図書、資料を購入する場合は、例えば「西洋中世政治史関係図書」のように、 ある程度、図書、資料の内容が判明するような表現で入力すること(図書について、 設備備品として取り扱わない場合についても、同様に記入すること。)。また、機械 器具の場合は、単に○○○一式とするだけでなく、その内訳も入力すること。

#### ○消耗品費

コピー用紙、ソフトウェア等その品名ごとに記入すること。

#### ○設備備品費、消耗品費の必要性

入力した設備備品費及び消耗品費の必要性・積算根拠について入力すること。なお、 「設備備品費」が全体の研究経費の 90%を超える場合及び「消耗品費」で特に大きな 割合を占める経費がある場合には、当該経費の研究遂行上の必要性についても入力す ること。また、一つの設備備品を研究費の合算使用で購入する場合などには、本応募 研究課題で使用する額を単価の欄に入力し、合算使用である旨をこの欄に入力するこ と。

○国内旅費・外国旅費

研究代表者、研究分担者及び研究協力者の海外・国内出張(資料収集、研究の打合 せ、研究の成果発表等)のための経費(交通費、宿泊費、日当)等を、その事項ごと に入力すること。

○人件費・謝金

資料整理、翻訳・校閲、専門的知識の提供、アンケートの配付・回収、研究資料の 収集等を行う研究協力者(ポストドクター・リサーチアシスタント(RA)・外国の 機関に所属する研究者等)に係る謝金、報酬、賃金、給与、労働者派遣業者への支払 いのための経費等を、その事項ごとに入力すること。また、人件費・謝金の支出を予 定している者の協力時の身分等(特任助教、博士研究員、博士後期課程学生、博士前 期課程学生 等)が明らかである場合にはその点も記載すること。(例:資料整理(内 訳:博士後期課程学生○人×○月)・△△△千円、公募要領参照)

○その他

設備備品費、消耗品費、旅費、人件費・謝金のほか当該研究を遂行するための経費 (例:印刷費、複写費、現像・焼付費、通信費(切手、電話等)、運搬費、会議費(会 場借料、食事(アルコール類を除く)費用等)、リース・レンタル費用(コンピュー タ、自動車等)、旅費以外の交通費、研究成果発表費用(学会誌投稿料、ホームペー ジ作成費用、研究成果広報用パンフレット作成費用、児童生徒を含む一般市民を対象 とした研究成果広報活動費用等)、実験廃棄物処理費、研究代表者・分担者の研究以 外の業務の代行に係る経費(バイアウト経費、公募要領参照))等を、その事項ごと に入力すること。

#### ○旅費、人件費・謝金、その他の必要性

入力した旅費、人件費・謝金及びその他の必要性・積算根拠について入力すること。 「旅費」又は「人件費・謝金」のいずれかの費目が全体の研究経費の 90%を超える場 合及び「その他」で特に大きな割合を占める経費がある場合には、当該経費の研究遂 行上の必要性についても入力すること。

# 応募情報(領域選択)画面イメージ

# 【新学術領域研究(研究領域提案型)(継続領域・終了研究領域)】

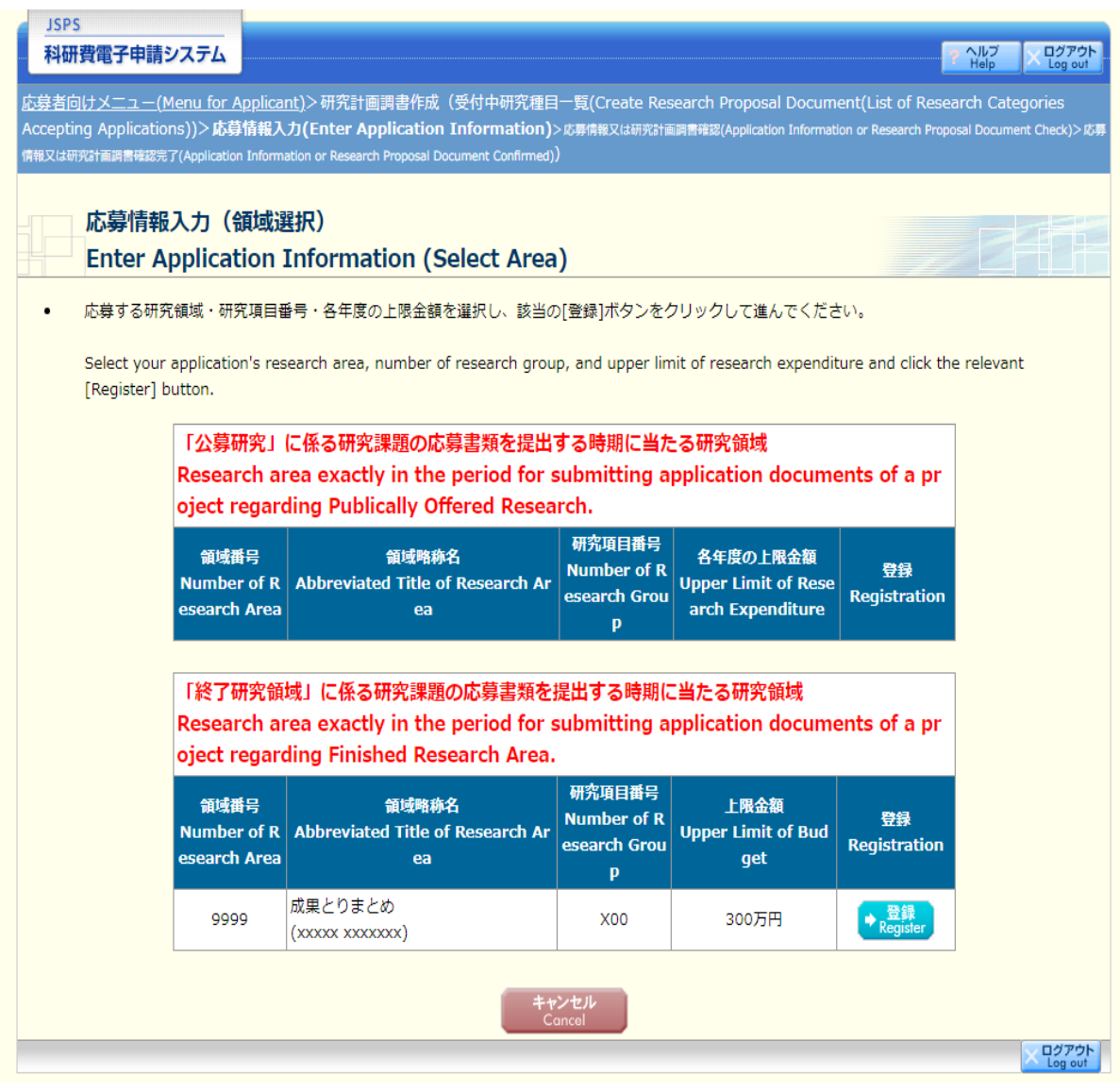

#### 【新学術領域研究(研究領域提案型)一研究計画調書(「研究計画調書管理」画面)】

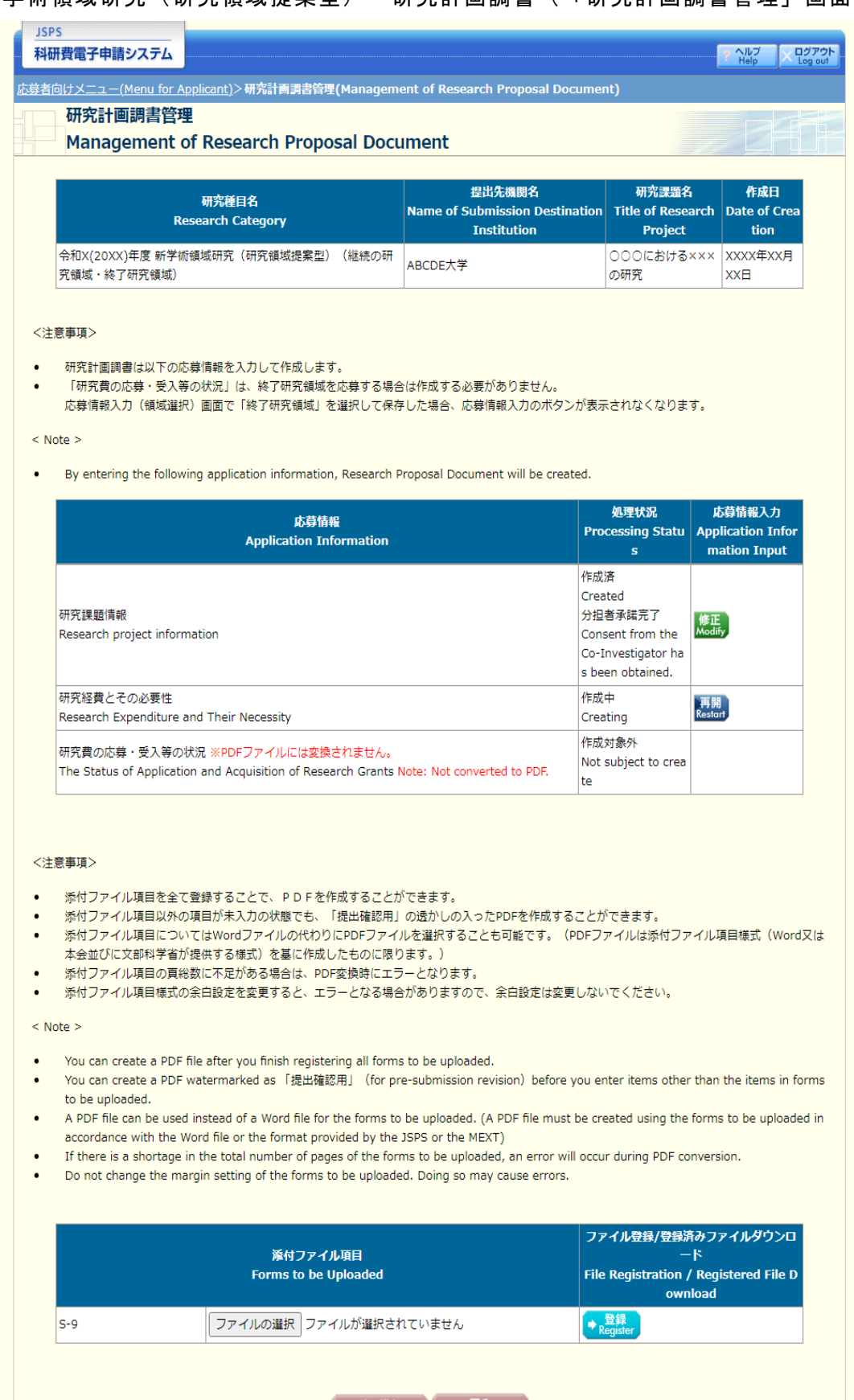

● 次へ進む 民る<br>Next Return

X DOZON

<u> La Barba</u>

【新学術領域研究(研究領域提案型)-研究計画調書】①

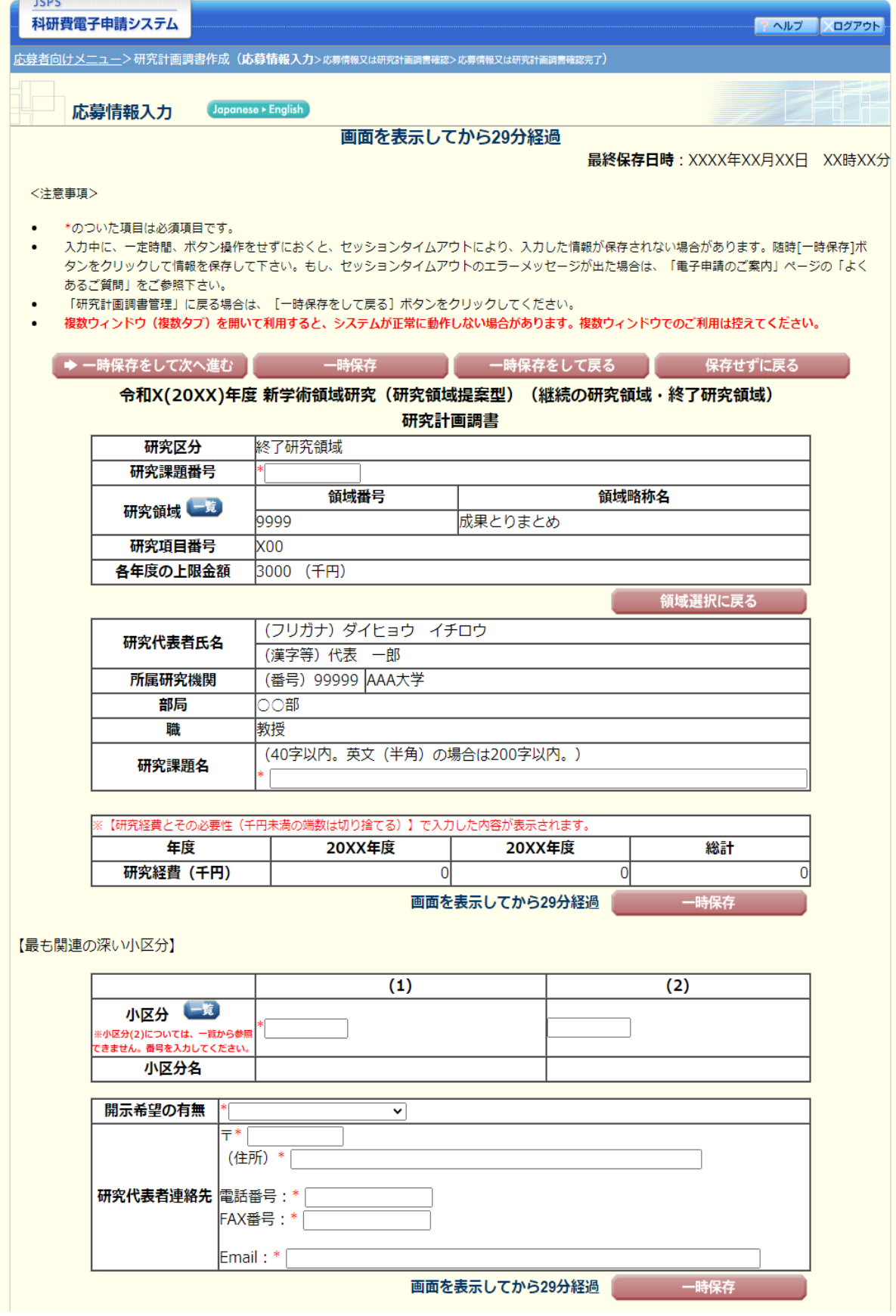

### 応募情報(Web入力項目)画面イメージ(終了研究領域) 【新学術領域研究(研究領域提案型)-研究計画調書】②

【研究組織 (研究代表者及び研究分担者)】

- 
- [追加]ボタンをクリックして研究分担者を登録してください。<br>研究組織の入力欄は、入力画面左側の[追加]ボタンを必要な回数押すことでデータ入力枠が設定されます。使用しない欄(入力したが使用しない場合
- 「+エヽハハレGS2 ラ/にゅコノモン×〜」。「コンWB2JARDS」FRASAとは、アンスのイークスのイートはないと、いたし、<br>「研究分担者の研究者番号を入力し、[検索]ポタンをクリックすると、当該研究分担者の情報が表示されるので[OK]ポタンをクリックしてください。な<br>お、当該研究分担者が複数の研究機関に所属していることがありますので、どの研究機関の所属として応募とするか、事前に必ず研究分担者に確認を してください
- ーー・・・・・<br>|研究分担者を研究組織に加える場合、電子申請システムにより研究分担者及び研究分担者が所属する研究機関からの承諾が必要です。
- ッハル214セッハル41mに加入9,381、電」下線ノスルムによっかいん21年以のツルシ21年12月20日。<br>6月究分担者の承諾状況の「依頼する」にチェックを入れ一時保存した場合、登録した研究者へ研究分担者になることを依頼します。分担を依頼する場<br>合はチェックを入れてください。(合わせて、必ず研究分担者に依頼をした旨を連絡してください。)<br>研究分担者が分担を承諾すると研究分担者の承諾状況に「差し戻し」が表示されます。研究分担者の承諾状況
- 存した場合、承諾状況が分担者未確認に戻り、再度研究分担者がエフォート等の情報を修正できるようになります。研究分担者の登録内容を修正した<br>い場合はチェックを入れてください。(必ず研究分担者に差し戻しをした旨を連絡してください。)
- 研究分担者の所属情報を変更したい場合は、研究分担者の研究者番号の[検索]ポタンをクリックし、表示された当該研究分担者の情報を確認の上[OK] ポタンをクリックしてください。研究分担者の所属情報を変更した場合は、承諾状況が「依頼する」となり、もう一度研究分担者承諾の手続きの必要
- 研究分担者(研究分担者の所属機関含む)の承諾の有無にかかわらず[削除]ボタンを押してデータ入力枠を削除することができます。[削除]後に再度同 し研究者へ研究分担者を依頼する場合は、もう一度同じ手続きの必要がありますので、ご注意ください
- 承諾状況が「分担者不承諾」または「機関不承諾」の研究者は、研究分担者として研究組織に登録することができません。当該欄の左側の[削除]ボタ ンを押してデータ入力枠を削除してください。

【研究分担者となることを依頼するにあたって】

。<br>初究者に研究分担者となることを依頼する場合には、**必ず以下の内容を研究分担者に確認し承諾が得られることを踏まえた上で、依頼**をしてくださ

1)当該研究課題について、研究計画の遂行に関して研究代表者と協力しつつ、補助事業者として研究遂行責任を分担して研究活動を行う研究分担者となること ②科研費の補助条件 (交付条件) 及び以下の(a)(b)(c)を理解し、遵守するとともに研究代表者から分担金の配分を受け科研費を適正に使用すること

(a)学術研究に対する国民の負託及び料研費が国民の貴重な税金で賄われていることを十分認識し、料研費を適正かつ効率的に使用するとともに、研究 において不正行為を行わないこと

- ) コール・フォーム・スページ - マール・マール・マーク - マーク・マーク - アーク・アーク - アーク・アーク - 『アーク - 『アーク - 『アーク - 『アーク - 『アーク - アーク - アーク -<br>- 教材(『科学の健全な発展のために - 誠実な科学者の心得 - 』日本学術振興会「科学の健全な発展のために」編集委員会、研究倫理eラーニングコ<br>- ス(e-Learning Course on Research Et 「研究活動における不正行為への対応等に関するガイドライン」(平成26年8月26日 文部科学大臣決定)を踏まえ研究機関が実施する研究倫 理教育の受講をすること

(c)当該研究課題の交付申請前まで(交付決定後においては、研究代表者が日本学術振興会に研究分担者の変更承認申請を行う前まで)に日本学術会議<br>(c)当該研究課題の交付申請前まで(交付決定後においては、研究代表者が日本学術振興会に研究分担者の変更承認申請を行う前まで)に日本学術会議 .<br>の声明「科学者の行動規範-改訂版-」や、日本学術振興会「科学の健全な発展のために-誠実な科学者の心得-」の内容のうち、研究者が研究遂. の戸坊「将子自の打動洗靴」は訂版 コマ、日本子術放興芸 P<br>行上配慮すべき事項について、十分内容を理解し確認すること

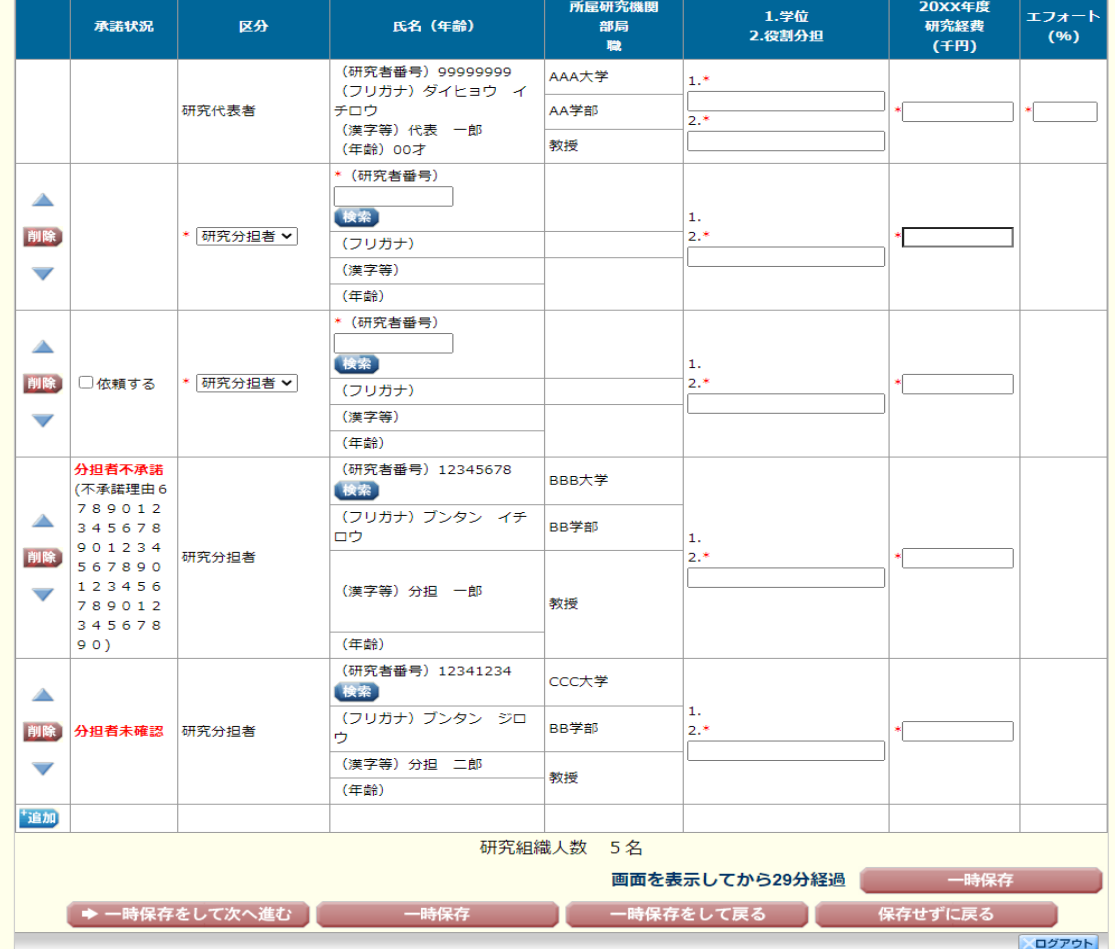

# 【新学術領域研究(研究領域提案型)-研究計画調書(「研究経費とその必要性」)】①

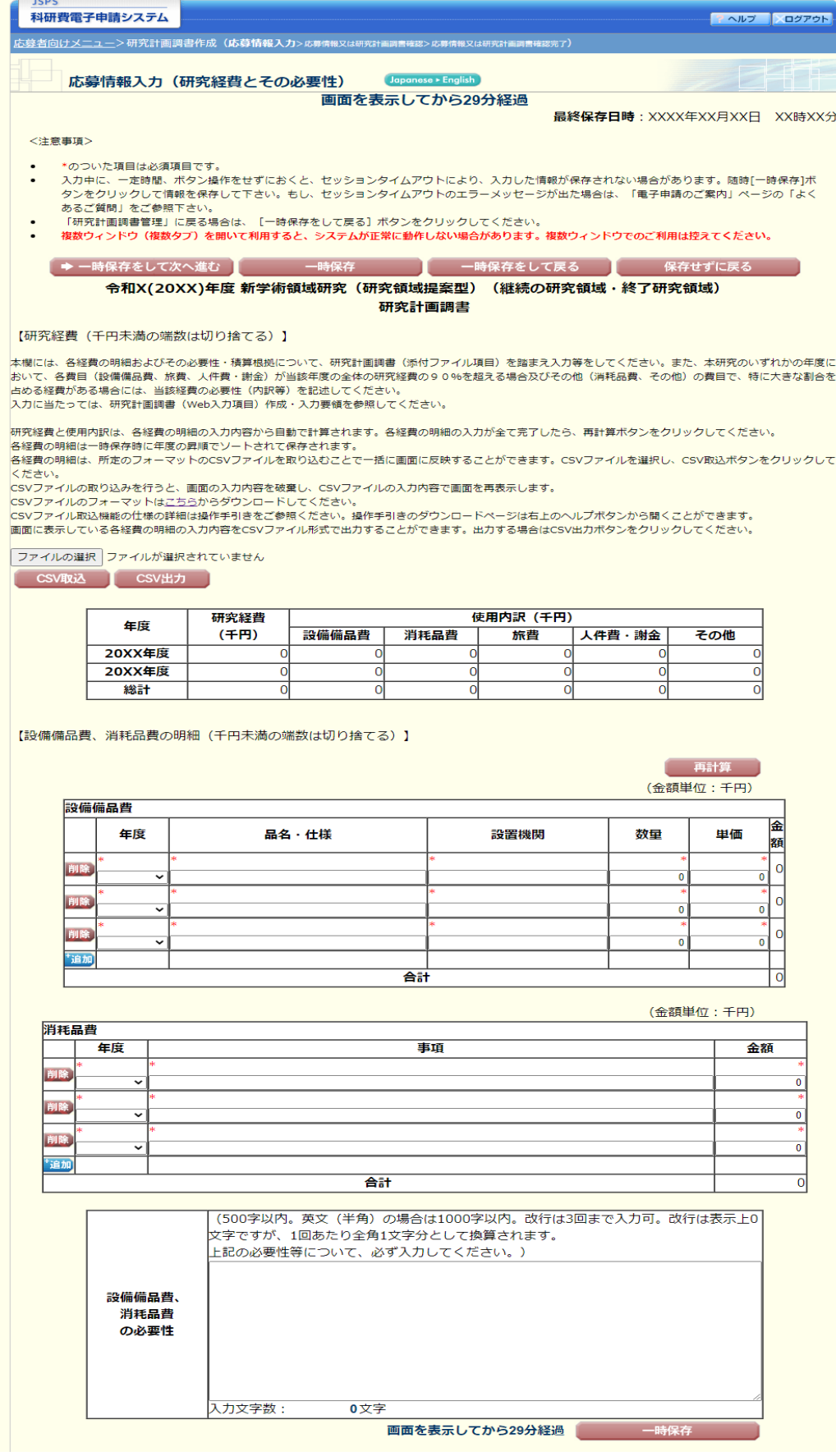

# 【新学術領域研究(研究領域提案型)-研究計画調書(「研究経費とその必要性」)】②

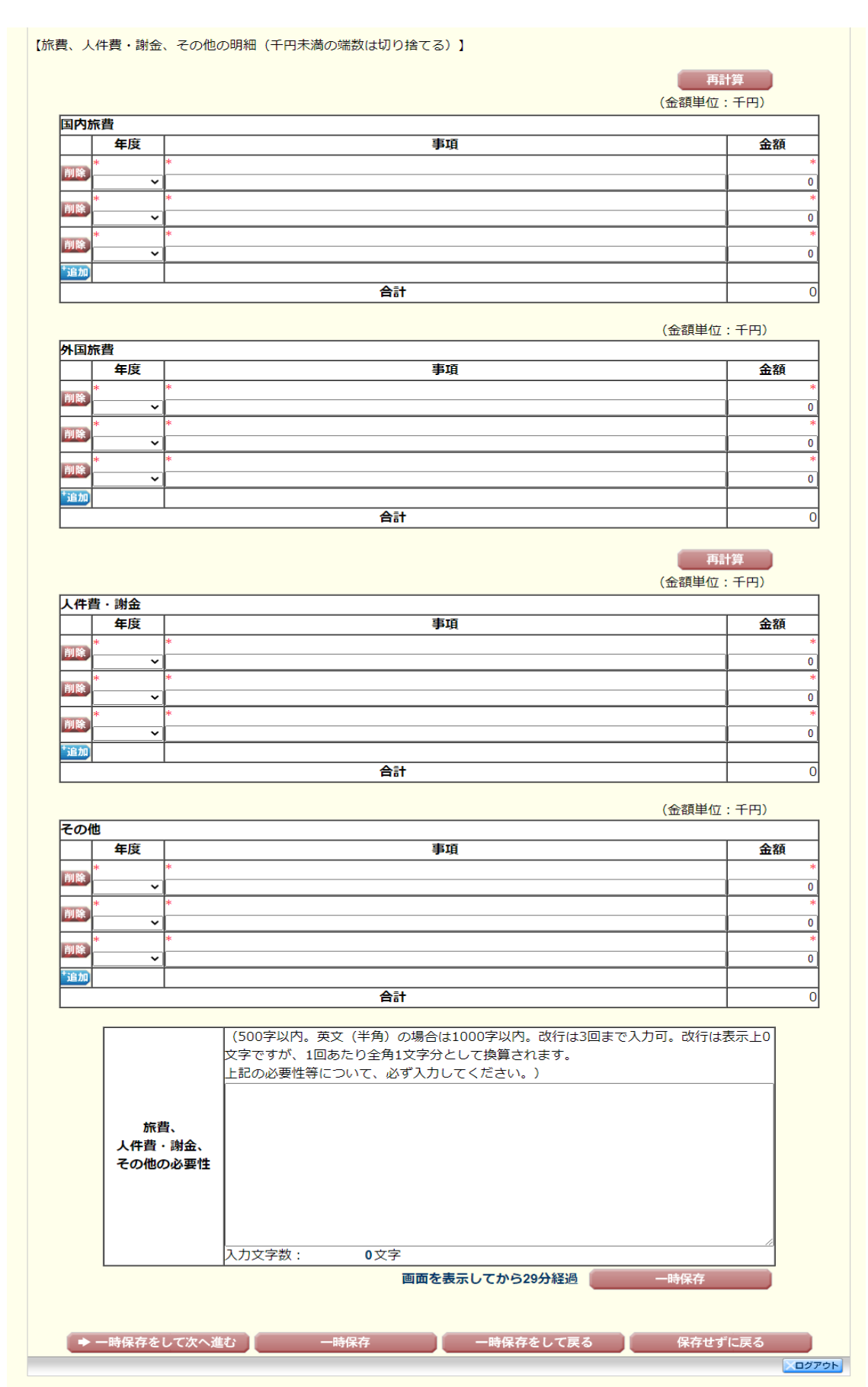